# **SALOME 3.2.2**

# **Maintenance release announcement**

#### **September 2006**

#### Œ **General information**

OPEN CASCADE is pleased to announce SALOME version 3.2.2. It is maintenance release that contains the results of planned major and minor improvements and bug fixes against SALOME 3.2.1 version released in July 2006.

# **New features and general changes**

• Salome 3.2.2 has been ported to the latest version of Open CASCADE Technology (OCCT 6.1.1)

*Important remark: Due to some changes in OCT 6.1.1, NETGEN must be recompiled with the patch coming with Installation procedure in NETGENPlugin sources. Binary version of NETGEN in Install Wizard has been already recompiled for all platforms.* 

The most important features of the new OCCT version are: implementation of multithread safety in OCCT Kernel and improvement of Exception mechanism:

#### **Exception mechanism improvement**

Implementation of exceptions and signals handling on Linux and UNIX platforms has been changed. Note that the existing code involving try {} statements will be updated (see below).

Now exceptions are raised and handled as normal C++ exceptions, not emulated by C longjumps as before. This provides the following advantages over the previous version:

- Use of OCC library in the program that uses C++ exceptions does not require special workarounds to provide consistent exception handling
- Generic catch(...) with period can be used without conflicting with OCC code (as it was with some implementations of STL)
- Exception raised after catch()  $\{\}$  but in the same code block will not be erroneously caught by this catch. Two consecutive try{} catch{} blocks are possible within the same code block.
- C++ stack unwinding, with appropriate destruction of objects allocated in the stack, is be performed.

However, handling of signals is still performed with longjump functions (on UNIX and Linux systems). To be able to catch a signal as an exception, the macro OCC\_CATCH\_SIGNALS should be inserted in the code. This macro instantiates signal handling object; in case of software signal the execution will return to this point and an appropriate exception will be raised from this macro. It is recommended to insert OCC\_CATCH\_SIGNALS macro as a first statement in every try {} block containing the code which may generate a signal (for instance, generic try {} blocks catching Standard\_Failure).

(See Foundation Classes User's Guide for more details).

Note that this change is controlled by a new compiler option OCC\_CONVERT\_SIGNALS. Old option NO\_CXX\_EXCEPTIONS is kept for compatibility; it still can be used to provide the same behavior as in previous versions of OCCT.

#### **Multithread safety:**

Basic support for multithreading has been provided at the level of TKernel services of OCCT:

- New classes Standard Mutex and OSD Thread provide encapsulation of functions provided by the operating system to manipulate mutexes and manage threads in the uniform way, adapted for the use with Open CASCADE.
- Open CASCADE optimized memory manager has been protected for safe work within multithread applications where different threads can access it simultaneously. Note, however, that this feature is not activated by default (for optimal performance in default, single-thread mode). Environment variable MMGT\_REENTRANT must be set to 1 to activate this feature. Note that setting variable MMGT OPT to 0 (i.e. using CRT memory heap directly) is also thread safe.

Special note: for applications that heavily use the OCCT memory manager from more than one thread, on multiprocessor hardware execution with option MMGT\_OPT=0 can be more efficient than with option MMGT\_REENTRANT=1.

- OCCT exceptions and signal handling, type system (RTTI), and some other low-level services are protected to be thread-safe.

Note that these improvements provide only basic features for using OCCT in multithreaded applications; it is responsibility of such application to ensure safety of access to its own data and not-yet-protected data of OCCT.

- New version of omni 4.0.7 has been implemented for Mandriva platform in order to eliminate the problem of calculation results round-off. OmniORB version 4.0.7 fixes a bug of version 4.0.6 with the loss of precision when passing the floating point values (CORBA::Double) via CORBA bus. For example, "4.1" value might become something like "4.9999988802" after transferring from client to server.
- New Plot2D functionality has been implemented to build 2D curves based on 3 values; Now Plot2d Curve allows assigning to point arbitrary text string as a tooltip that is shown over the curve point.

Using this new feature, VISU allows creating curves with assigned third values. The dialog of curve parameters now allows choosing one of table rows as a row with the assigned value (it may coincide with the row of abscissas or ordinates). The tooltip of curve points created with the help of VISU has the same appearance that was required.

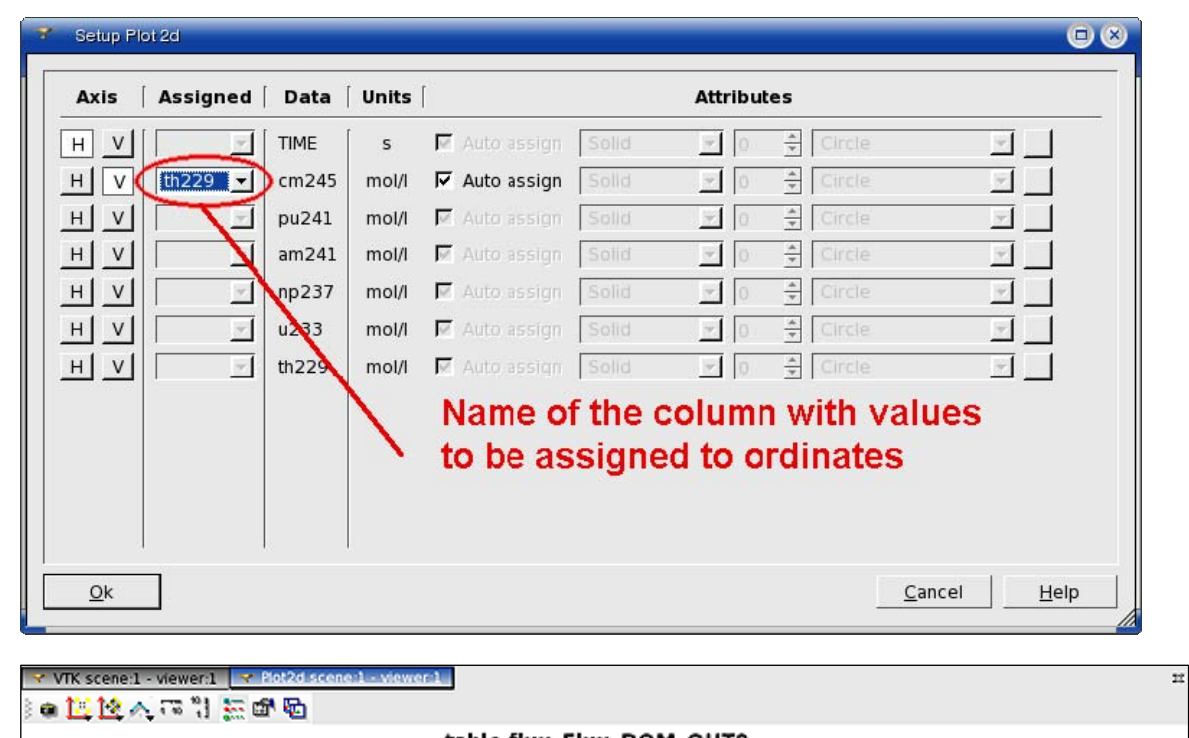

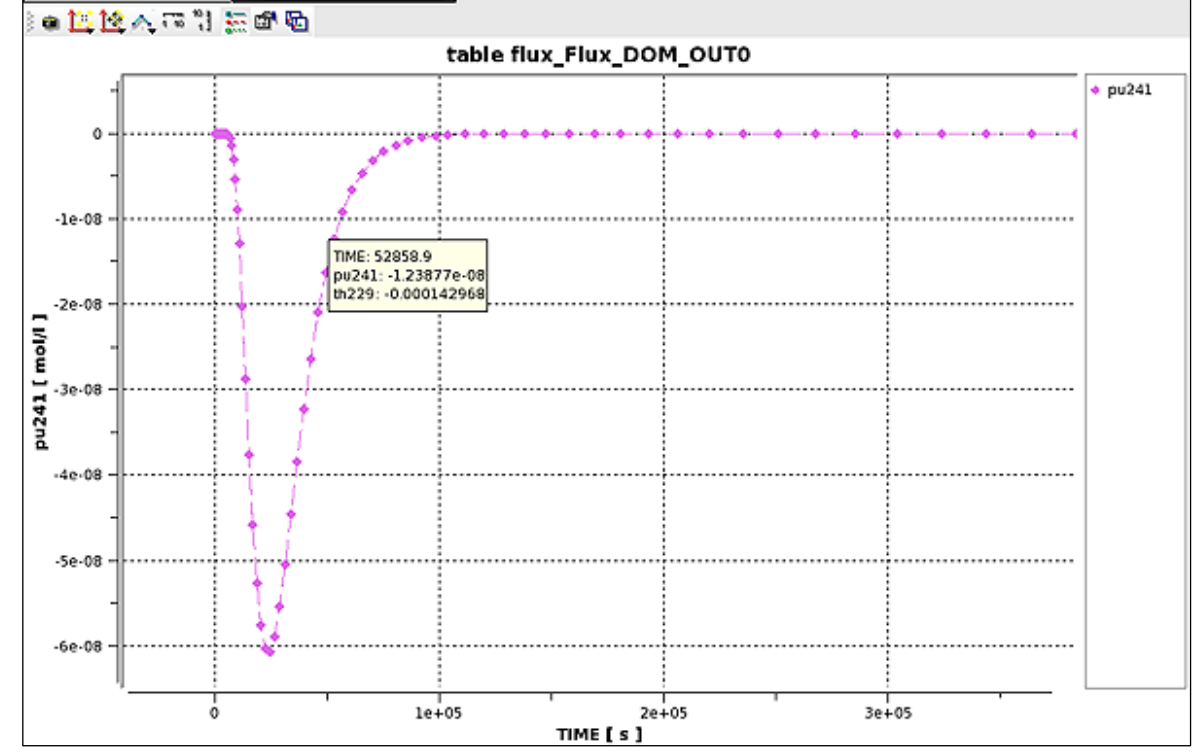

• Calculation of AspectRatio for quadratic elements is implemented.

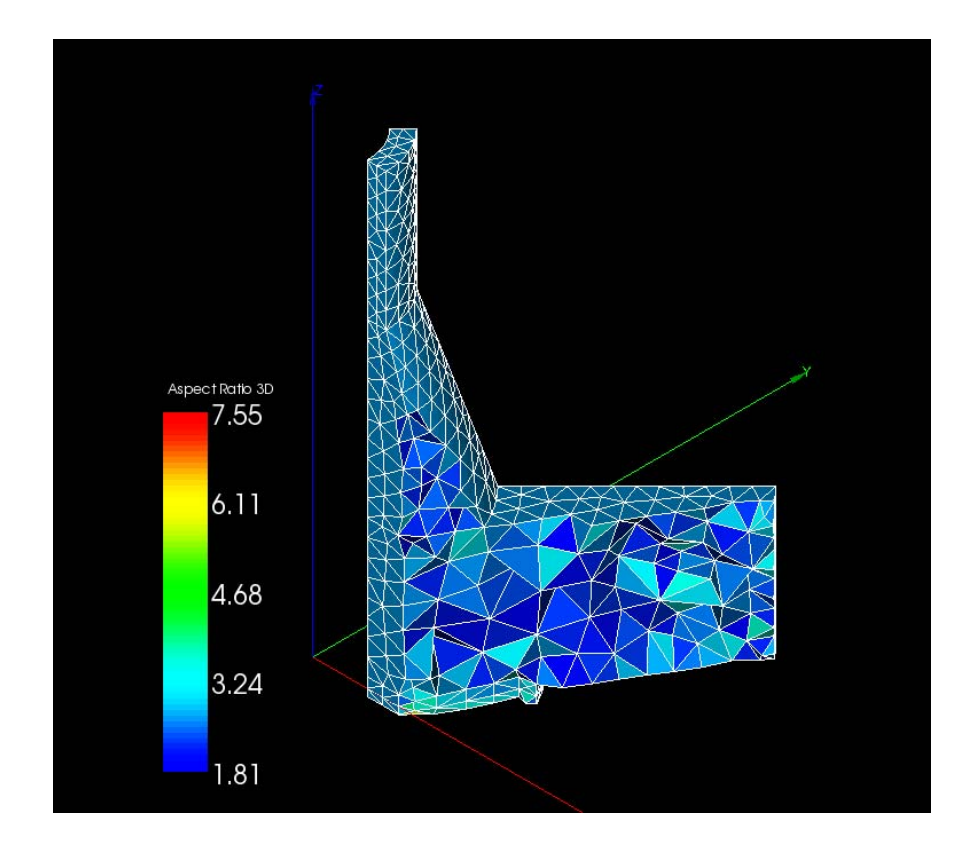

• Support of scientific Linux 4.2 has been implemented.

#### **Bug corrections**  ιl

### **Environment**

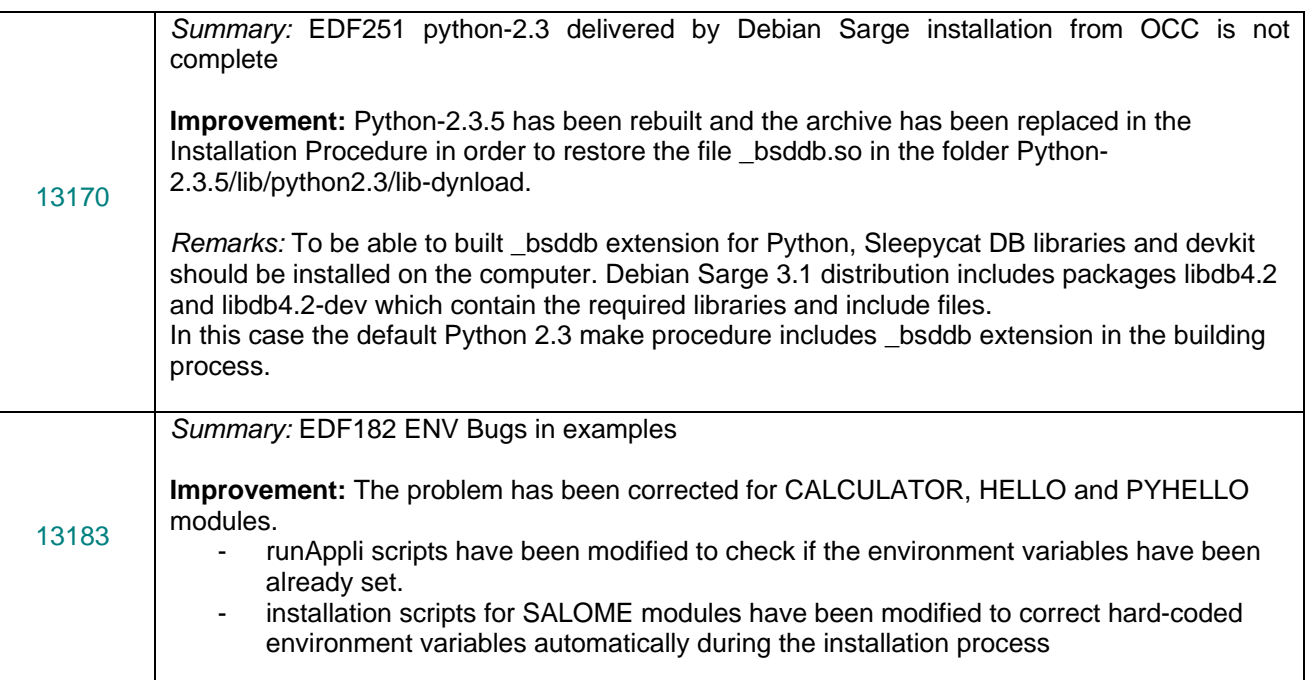

 $\mathsf E$  $\overline{\phantom{0}}$ 

 $\circ$  $\overline{\phantom{0}}$ 

## **Kernel**

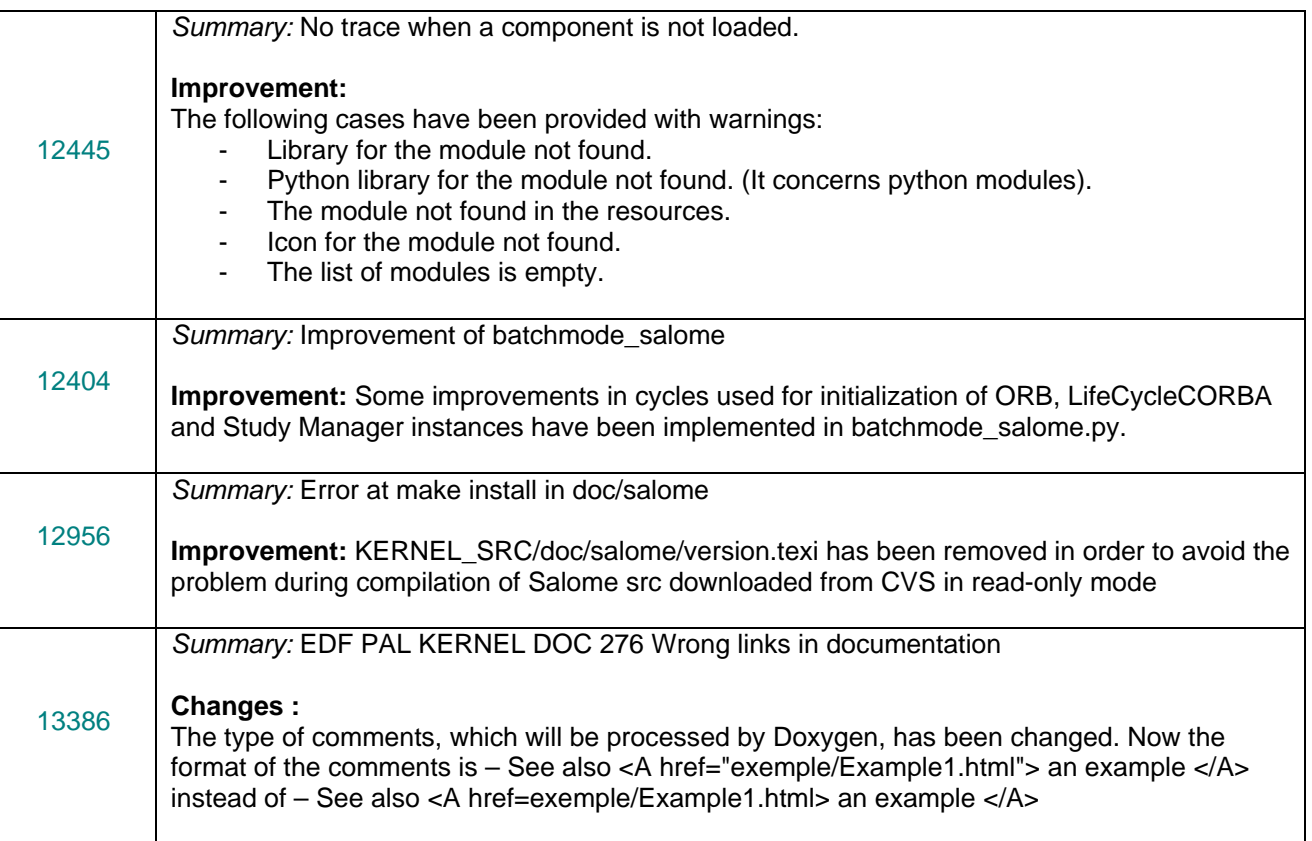

# **GUI module (IAPP)**

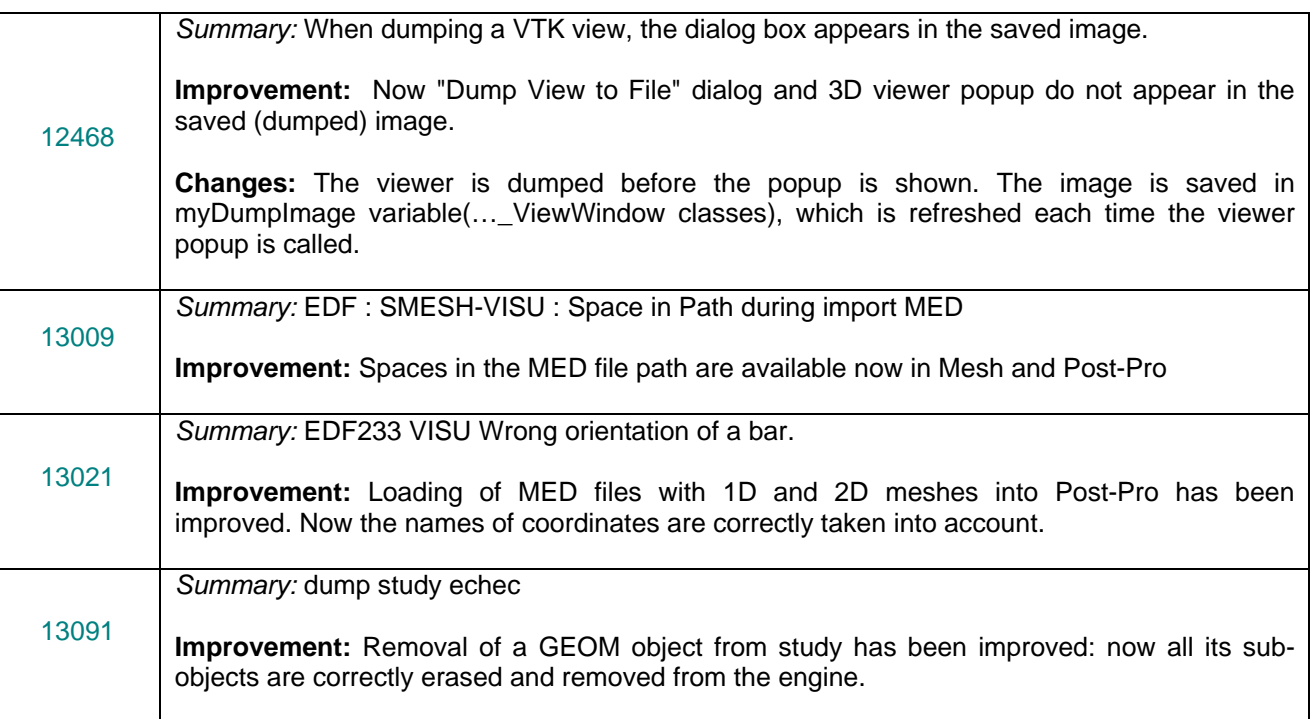

 $\mathsf{E}% _{0}$  $\overline{a}$  $\circ$ 

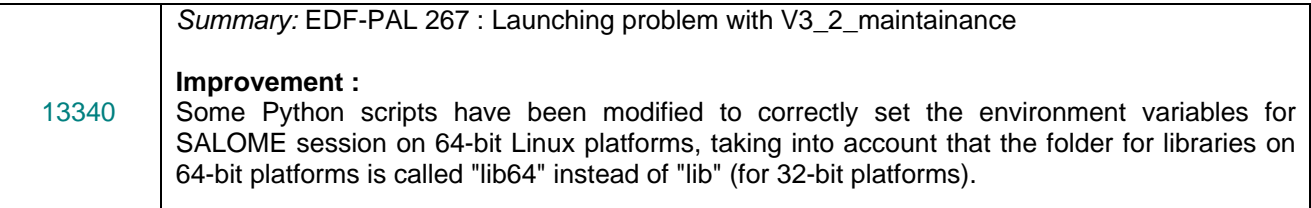

#### **GEOM module**

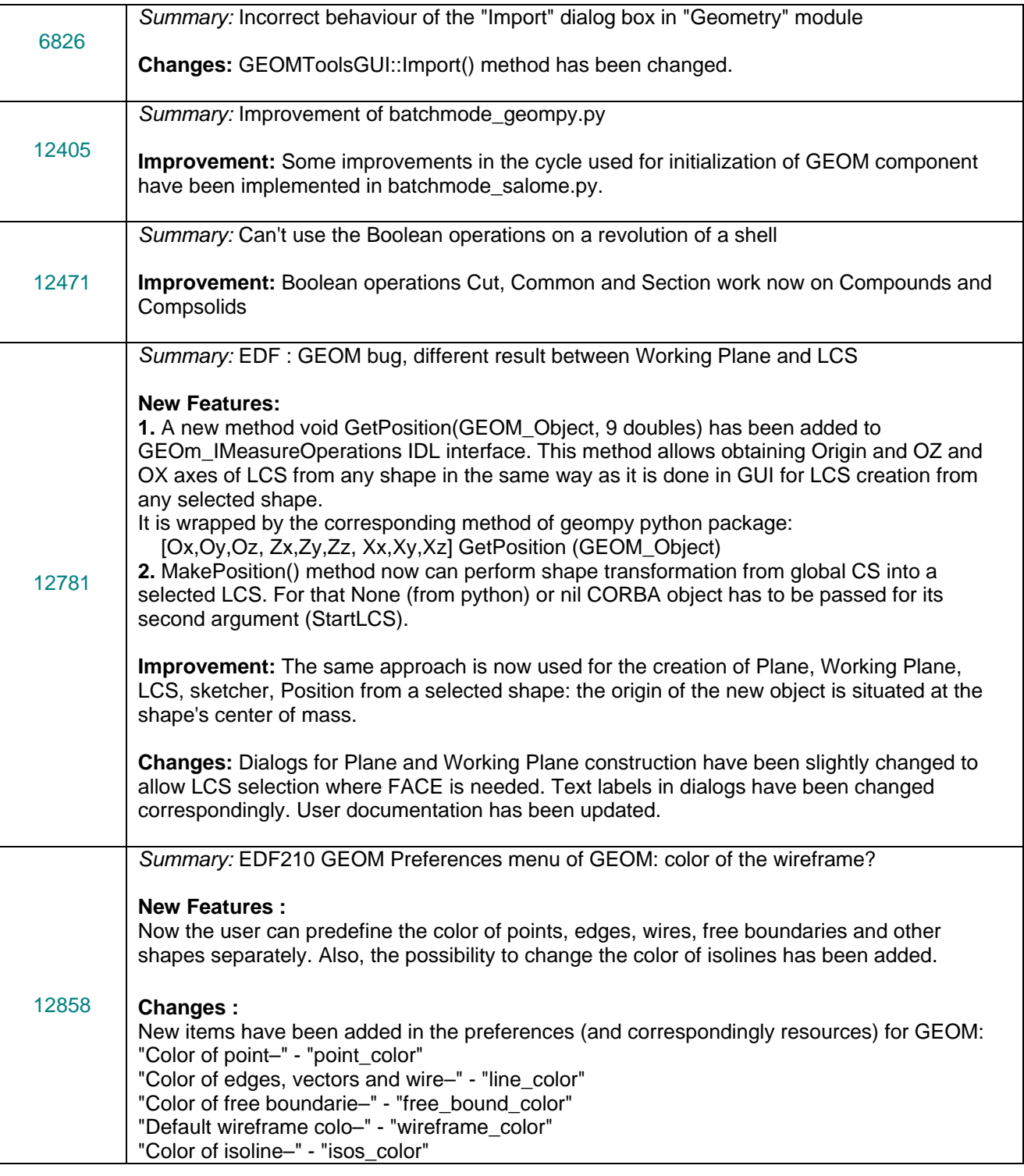

 $\epsilon$ 

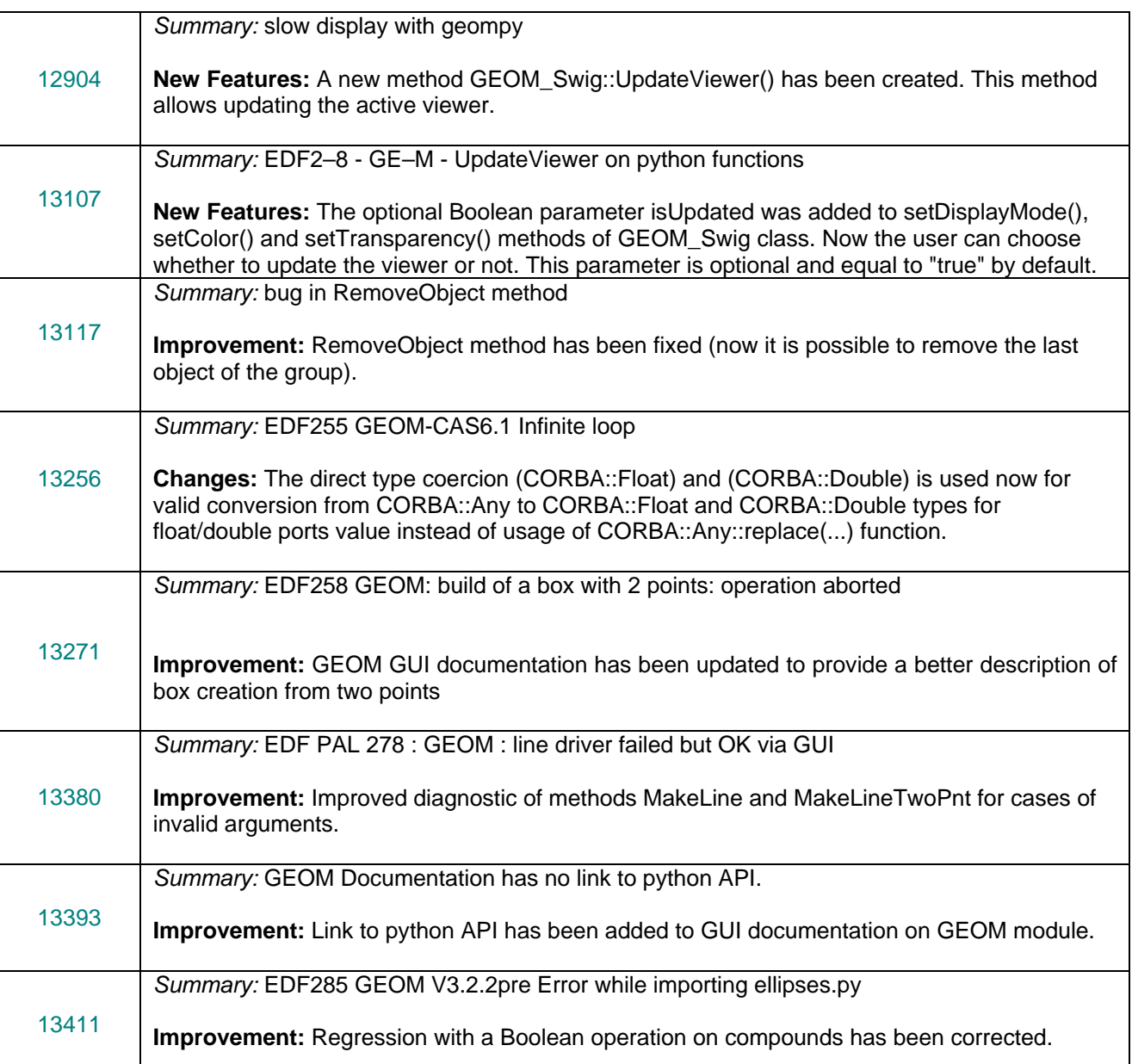

#### **MESH module**

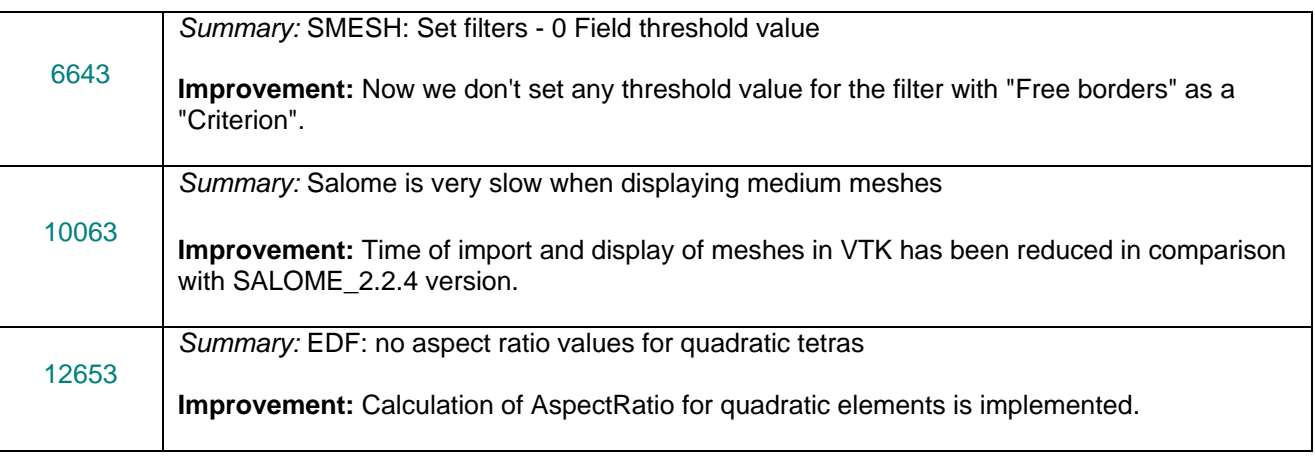

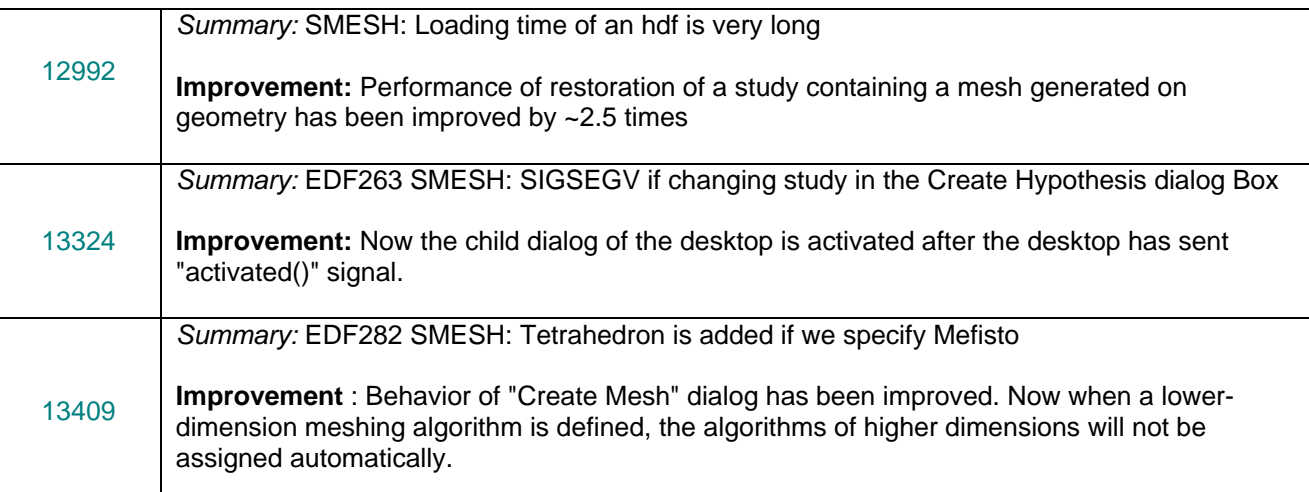

### **MED module**

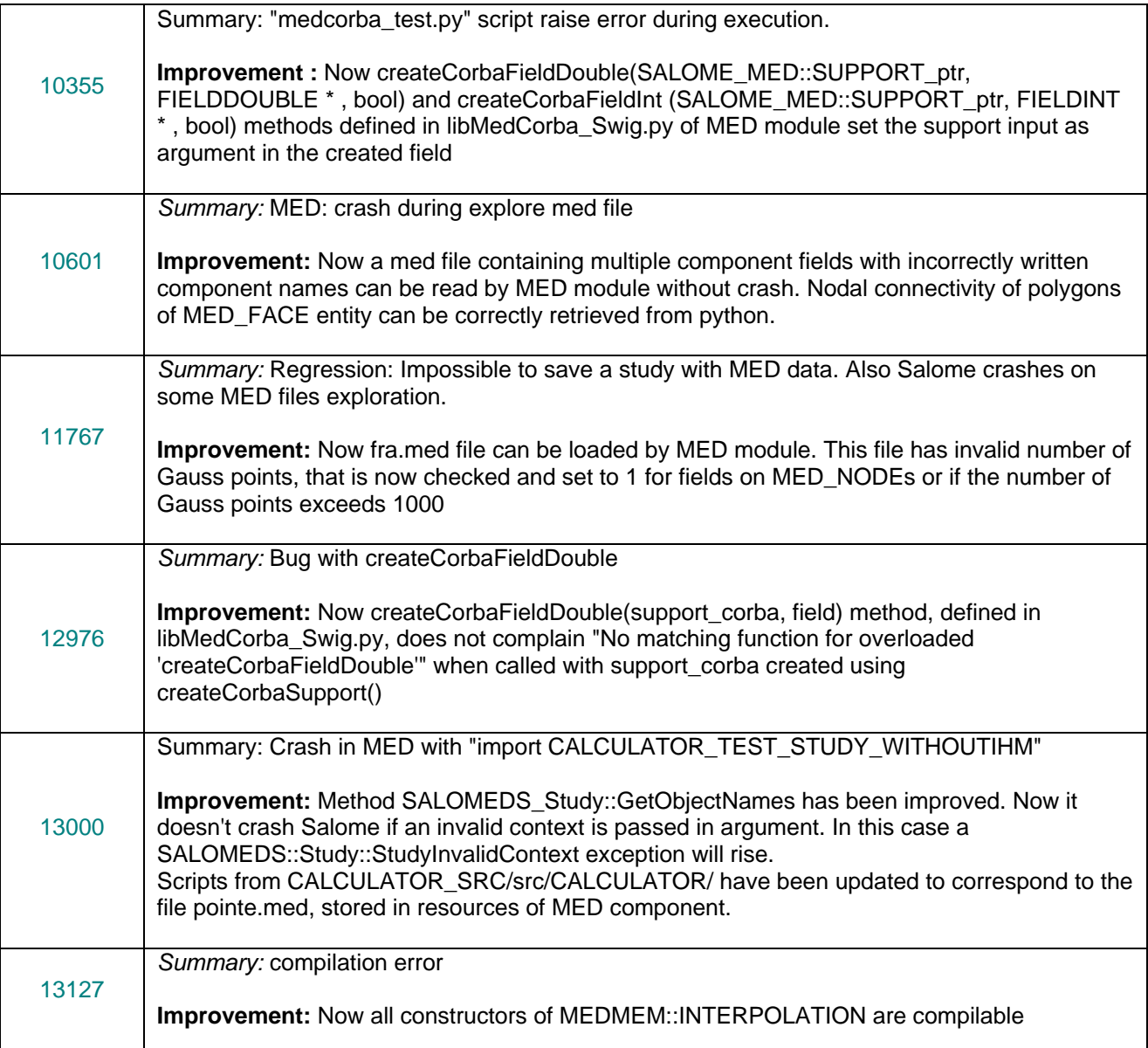

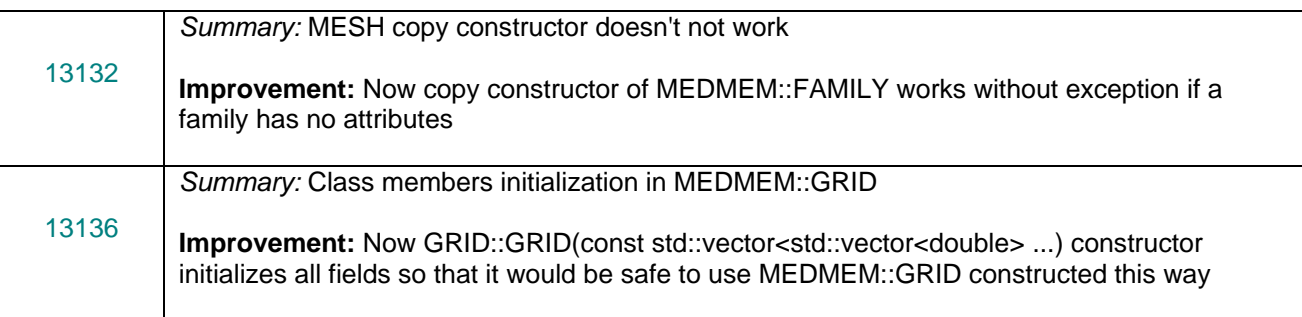

### **VISU module**

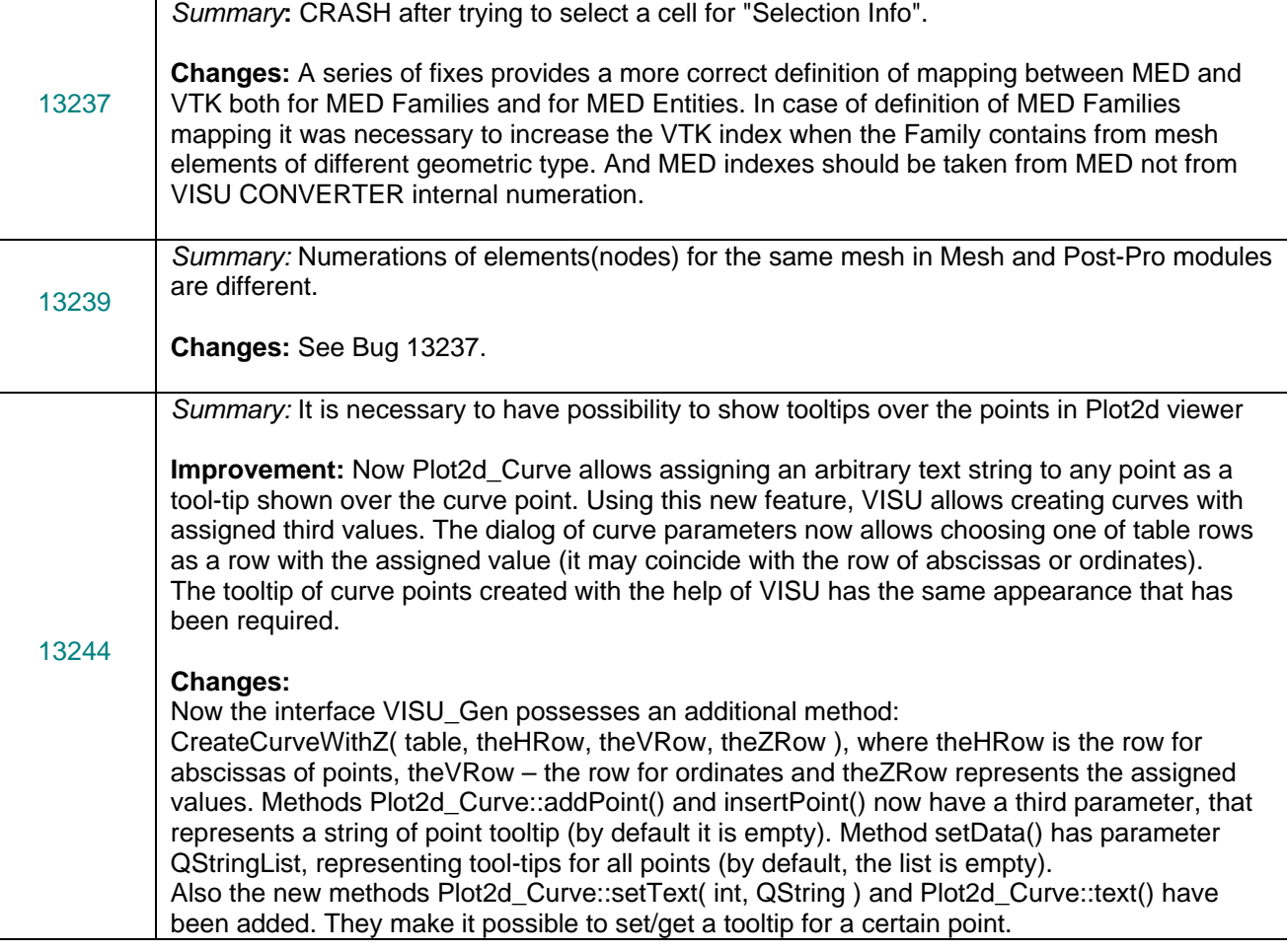

### **SUPERVISOR module**

*Summary:* Notification logging doesn't save anything in the log file

**hange :** Description of the operation has been changed in the documentation in the file **C** . SUPERV\_SRC/doc/salome/gui/SUPERV/files/filtering\_and\_storing\_output\_messages.htm The string "In this dialog box you can specify a file, where all output messages will be put, and replaced with the string "In this dialog box you can specify a file for all output messages sent choose the type of messages for logging by every node composing your graph." Has been by the component for notification purposes and choose the type of messages for logging by every node composing your graph."

12452

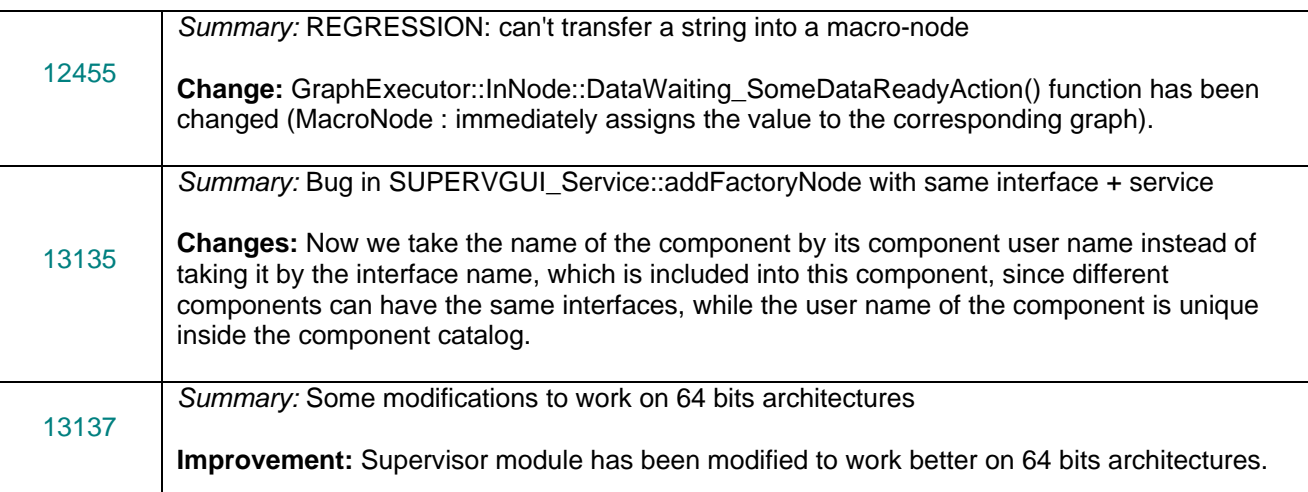

### **Study**

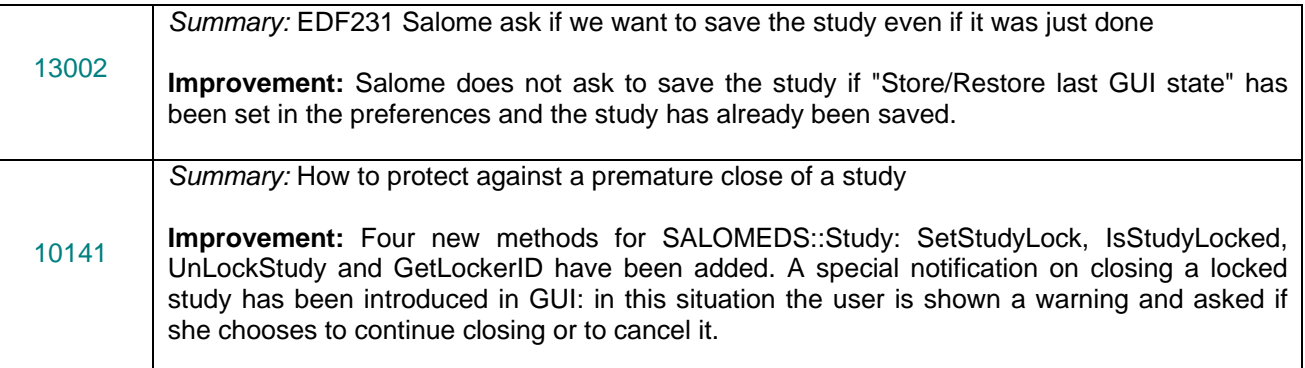

#### **Other**

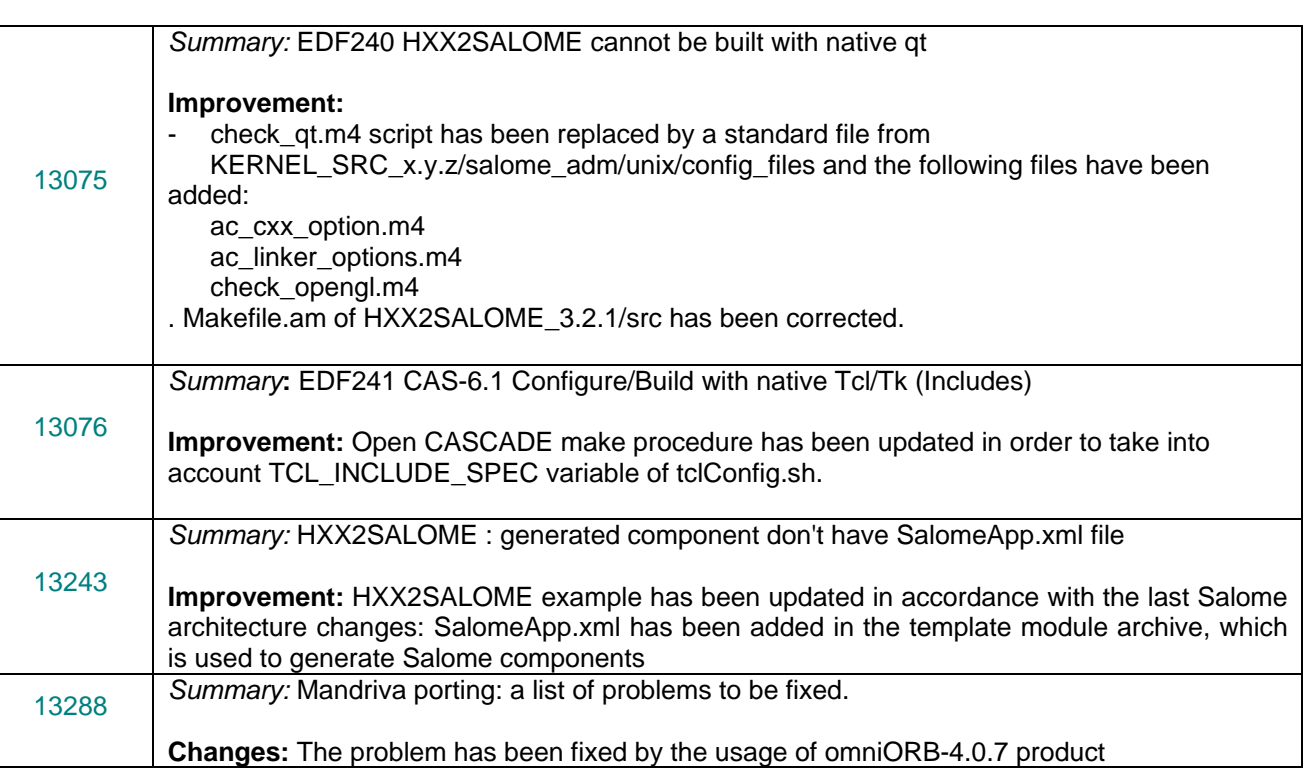

 $\mathsf{E}% _{0}$ 

 $\begin{bmatrix} 1 \\ 0 \end{bmatrix}$ 

*Summary:* EDF PAL 139 : trihedron\_size < 1

13398 **New Features:** Now user can define the trihedron size less than 1.0. Minimum value and minimum step are equal to 0.000001.

# **Processed and answered queries**

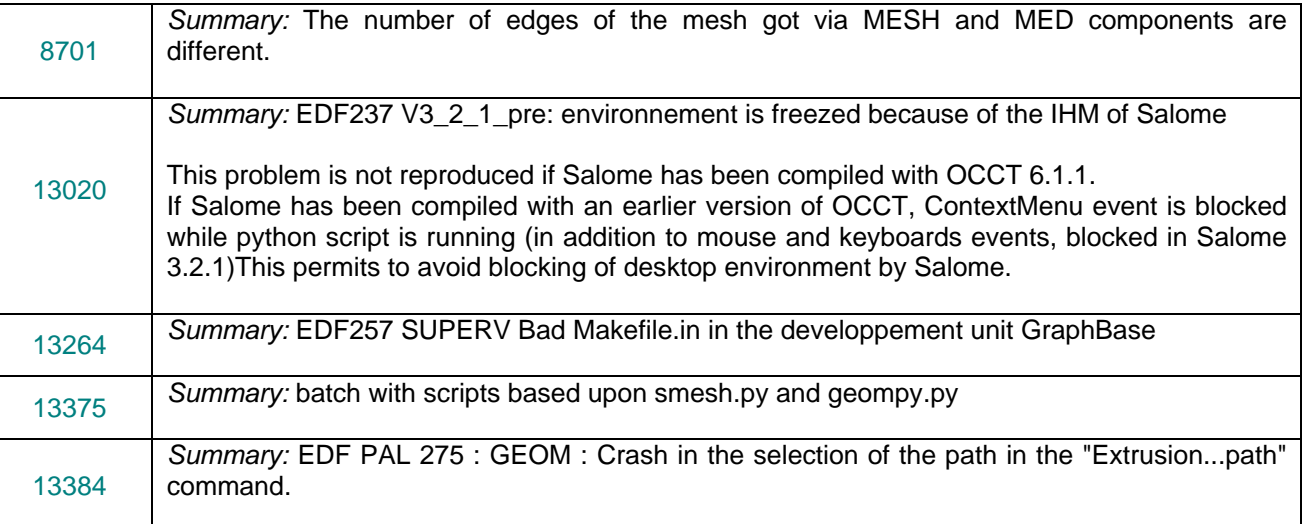

#### **Supported Linux distributions and pre-requisites**  τt

SALOME 3.2.2 supports Mandrake 10.1, Debian Sarge, Mandriva 2006, RedHat 8.0, 9.0, RedHat Enterprise 4, Scientific Linux 4.2 and Mandriva 64 bit. Please note that SALOME is not certified on this latter OS.

SALOME 3.2.2 version has been mainly tested with the following pre-requisite list on Mandrake 10.1 platform.

Following prerequisites are valid for SALOME 3.2.2 version. Please note that we try to use as much as possible of native products.

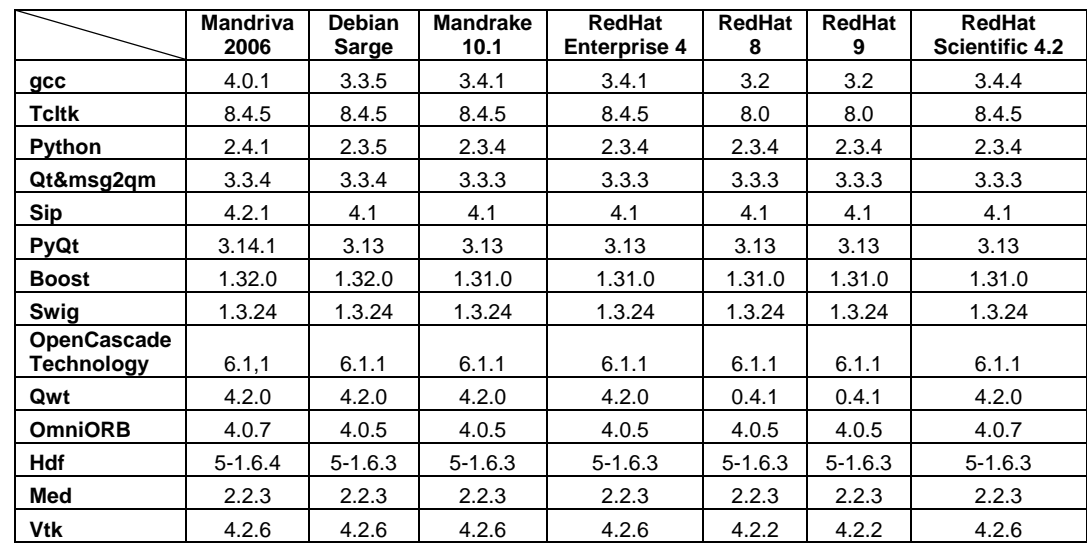

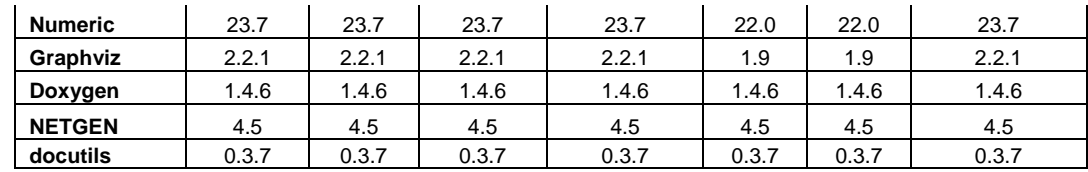

However, other versions of pre-requisites may also work.

#### ιl **How to install and build SALOME**

- Please follow README file from Installation Wizard for processing correctly installation of SALOME and all prerequisites
- If you would like to compile SALOME from scratch, please use build.csh script delivered with Installation Wizard. Call "build.csh –h" to see all parameters of this script.
	- *Important remark:* on RedHat 8 with the native automake-autoconf tools, sources of KERNEL from CVS can not be compiled. As a workaround there is specially prepared sources of KERNEL in Installation Wizard (after "make dist" step from Mandrake 10.1). They can be compiled with old prerequisites, but user must not call "build\_configure" step. To compile he must call "configure", "make", "make install" as usual. Because of this please don't use "build.csh" with "–b" option for KERNEL, because this option forces build configure step. Call of "build.csh  $-i$  –o" process compilation and installation on RedHat8 correctly.

#### u. **How to get the version and pre-requisites**

The SALOME 3.2.2 pre-compiled binaries for Mandrake 10.1, Debian Sarge, Mandriva 2006 and RedHat 8.0 can be retrieved from the PAL/SALOME FTP site ([ftp://www.opencascade.com\)](ftp://www.opencascade.com/). There are sources of modules inside, and user can build sources from scratch using "build.sh" script coming with installation procedure.

Alternatively, SALOME modules can be downloaded from the following CVS repositories:

- KERNEL module: :pserver:<username>@cvs.opencascade.com:/home/server/cvs/KERNEL
- GUI module: pserver:<username>@cvs.opencascade.com:/home/server/cvs/GUI
- GEOM module: pserver:<username>@cvs.opencascade.com:/home/server/cvs/GEOM
- MESH module: pserver:<username>@cvs.opencascade.com:/home/server/cvs/SMESH
- SUPERVISOR module: pserver:<username>@cvs.opencascade.com:/home/server/cvs/SUPERV
- VISU module: pserver:<username>@cvs.opencascade.com:/home/server/cvs/VISU
- MED module: pserver:<username>@cvs.opencascade.com:/home/server/cvs/MED
- NETGEN plugin module: pserver:<username>@cvs.opencascade.com:/home/server/cvs/NETGENPLUGIN
- SAMPLES: pserver:<username>@cvs.opencascade.com:/home/server/cvs/EXAMPLES

#### IMPORTANT! Source files for version 3.2.0 are available in CVS via tag V3\_2\_2

The patch on NETGEN is placed inside NETGENPLUGIN sources. During the compilation of a plug-in, the patch is applied automatically to the standard NETGEN installation. You can download NETGEN 4.5 from CVS of their official site http://www.hpfem.jku.at/netgen/

All other pre-requisites shall be obtained either from your Linux distribution (please be sure to use *a compatible version*) or from the distributors of these pre-requisites (*www.trolltech.com for QT for example*).

#### **Known problems and limitations**  Œ

- NETGEN has not been ported on Mandriva 64 yet
- Netgen 1D-2D and 1D-2D-3D algorithm does not need definition of 2D and 1D algorithms and hypotheses both for mesh and sub-mesh. If you have defined 2D and 1D algorithms and hypotheses together with Netgen 1D-2D or 1D-2D-3D algorithm they will be ignored during calculation.
- Due to a bug with changes of tolerance in OCT 6.1, GUI test scenario PROD 04 can not be played in TUI mode without a workaround. The workaround is to call the same Boolean operation cut twice
- During the compilation of OCT 6.1 by makefiles on a station with NVIDIA video card you may experience problems because the installation procedure of NVIDIA video driver removes library libGL.so included in package libMesaGL from directory /usr/X11R6/lib and places this library libGL.so in directory /usr/lib. However, libtool expects to find the library in directory /usr/X11R6/lib, which causes compilation crash (See /usr/X11R6/lib/libGLU.la). We suggest making links:

"ln -s /usr/lib/libGL.so /usr/X11R6/lib/libGL.so ln -s /usr/lib/libGL.la /usr/X11R6/lib/libGL.la"

- VISU module does not support timestamps defined on the same field but on different meshes
- In the current implementation of "Save VISU" state operation the parameters of Gauss view Partition mode are not stored. If a window has been partitioned and saved, it will be restored as non-partitioned. The same concerns the background color.
- Fails of display of some presentation on quadratic elements in VISU (cannot create animation for IsoLines, CutPlanes etc.) is inside of the VTK. Currently used version of the VTK library (4.2.6) can not properly process the quadratic mesh elements (only ScalarMap and DeformedShape can be created only) that is presented in the MED file. Unfortunately it is impossible to replace or overload the VTK functionality outside of the library. This problem will be fixed automatically when we port the SALOME platform on the VTK 5.0 or higher version). This concerns Gauss viewer on quadratic elements. On some files with quadratic elements it is impossible to build gauss presentation.
- Problem of TestVisu20.xml failure in Supervisor still exists in version 3.2.2
- Step-by-step execution in SUPERVISOR on some graphs fails. This functionality is only a prototype and has not been finished completely
- Due to VTK 4.4 limitation, display of numbers of nodes in SMESH module has problems (some numbers disappear from the viewer)
- VTK presentation in GEOM was not completely finished and has problems with performance and memory usage. It desirable to use OCT viewer in GEOM module.
- MEFISTO algorithm fails on some cases
- Due to some opened bugs, some non regression TUI tests fail:
	- MED component
	- SMESH module
	- GEOM module, partition problems
- End user documentation for Supervisor module was updated only in part of screenshots.
- Results of some TUI non-regression testing are different on slow and fast computers. This is due to using in some test cases the functionality of GEOM from Supervisor in parallel nodes. Due to the fact that Open CASCADE Technology (OCCT) does not thread safe in some geometry operations, in some hardware configurations there is parallel conflict access to some data and such supervisor graphs fail. This problem will be fixed in future. At this moment the workaround is usage of GEOM nodes subsequently.